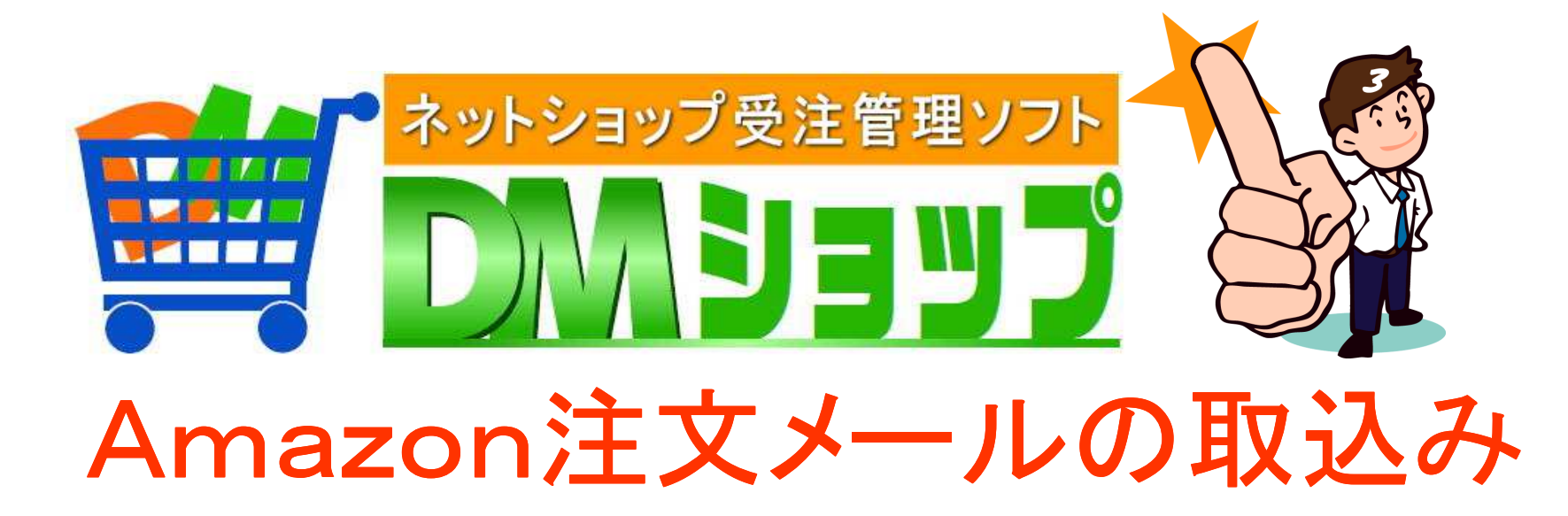

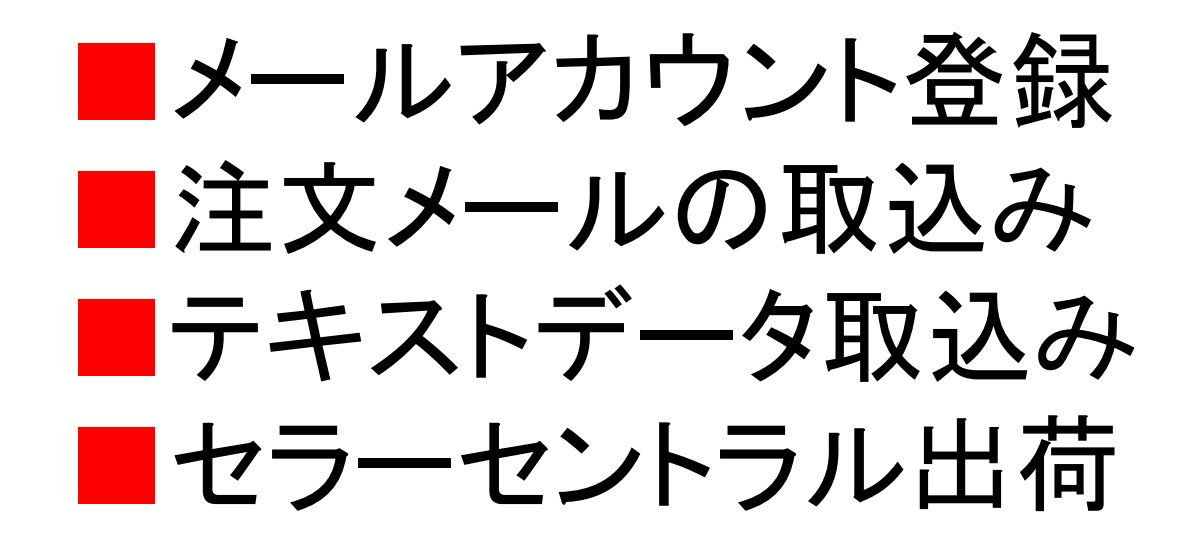

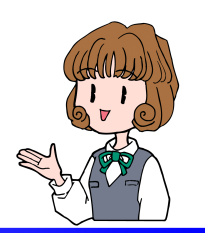

■メールアカウント登録

# 注文メールを受信したり送信するメールアカウントを登録します

Amazonは注文メールの受信後テキストデータの取り込みで 受注データが作成されます

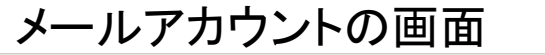

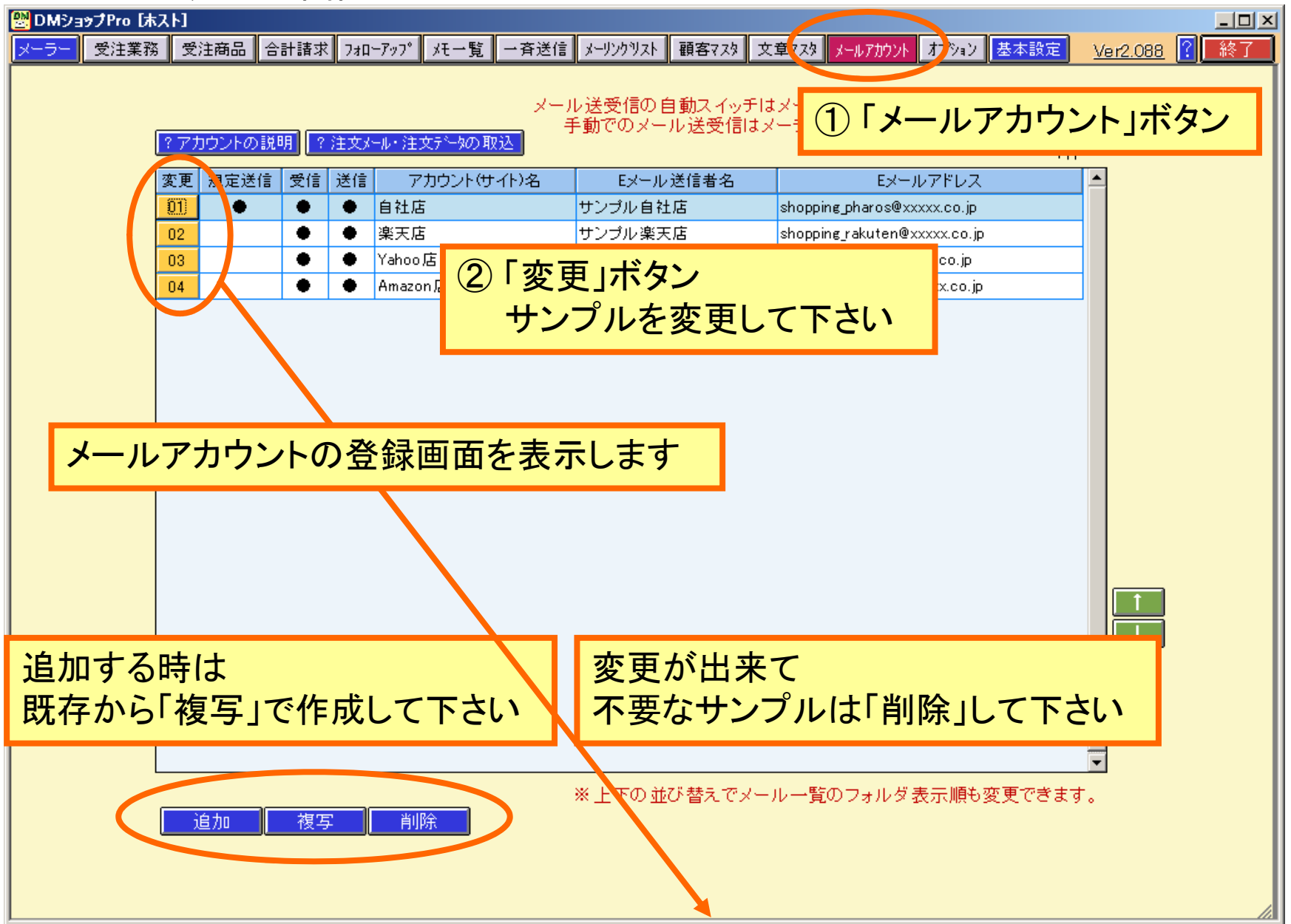

#### メールアカウントの登録

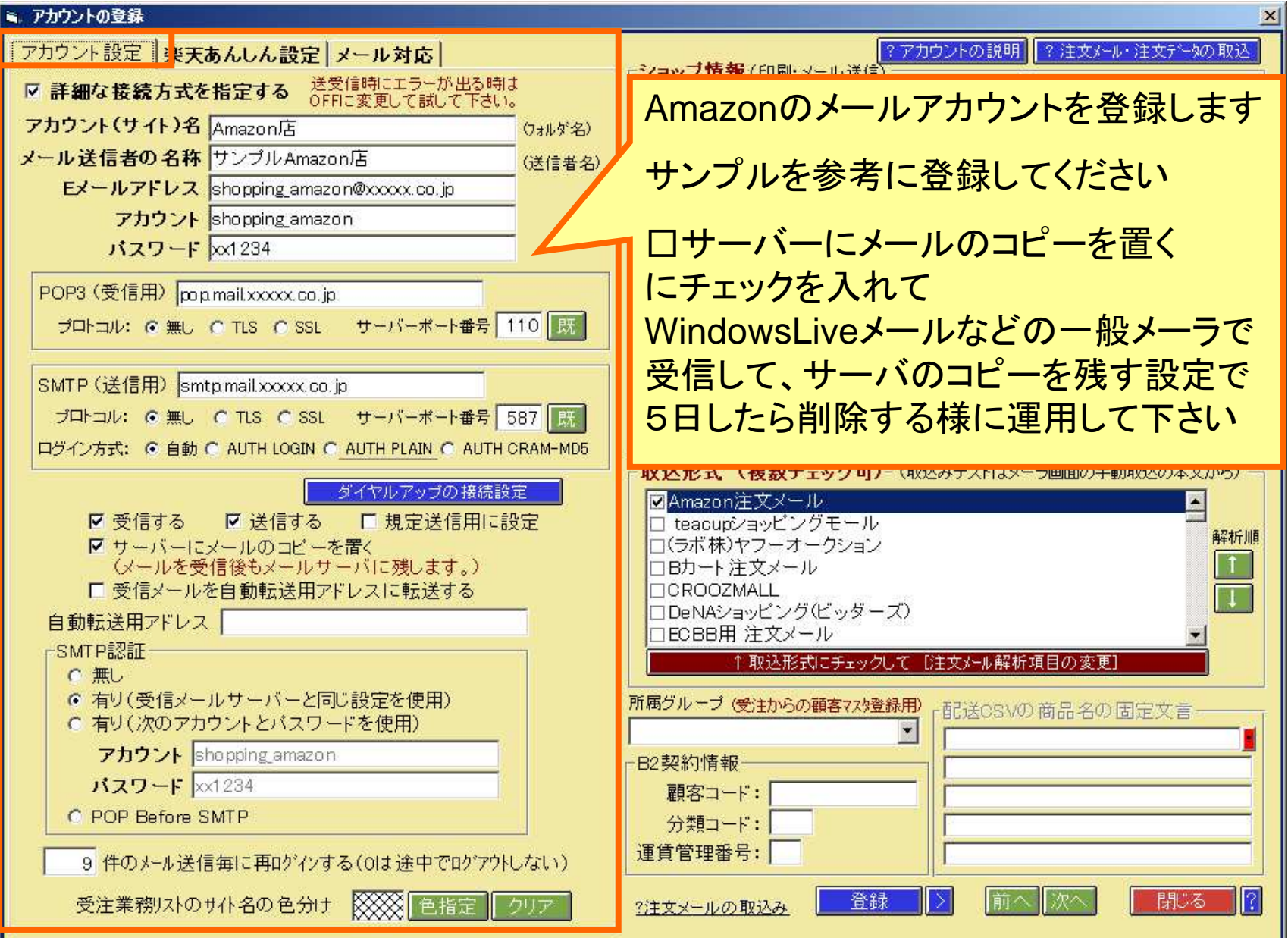

注文メールの取込形式の設定

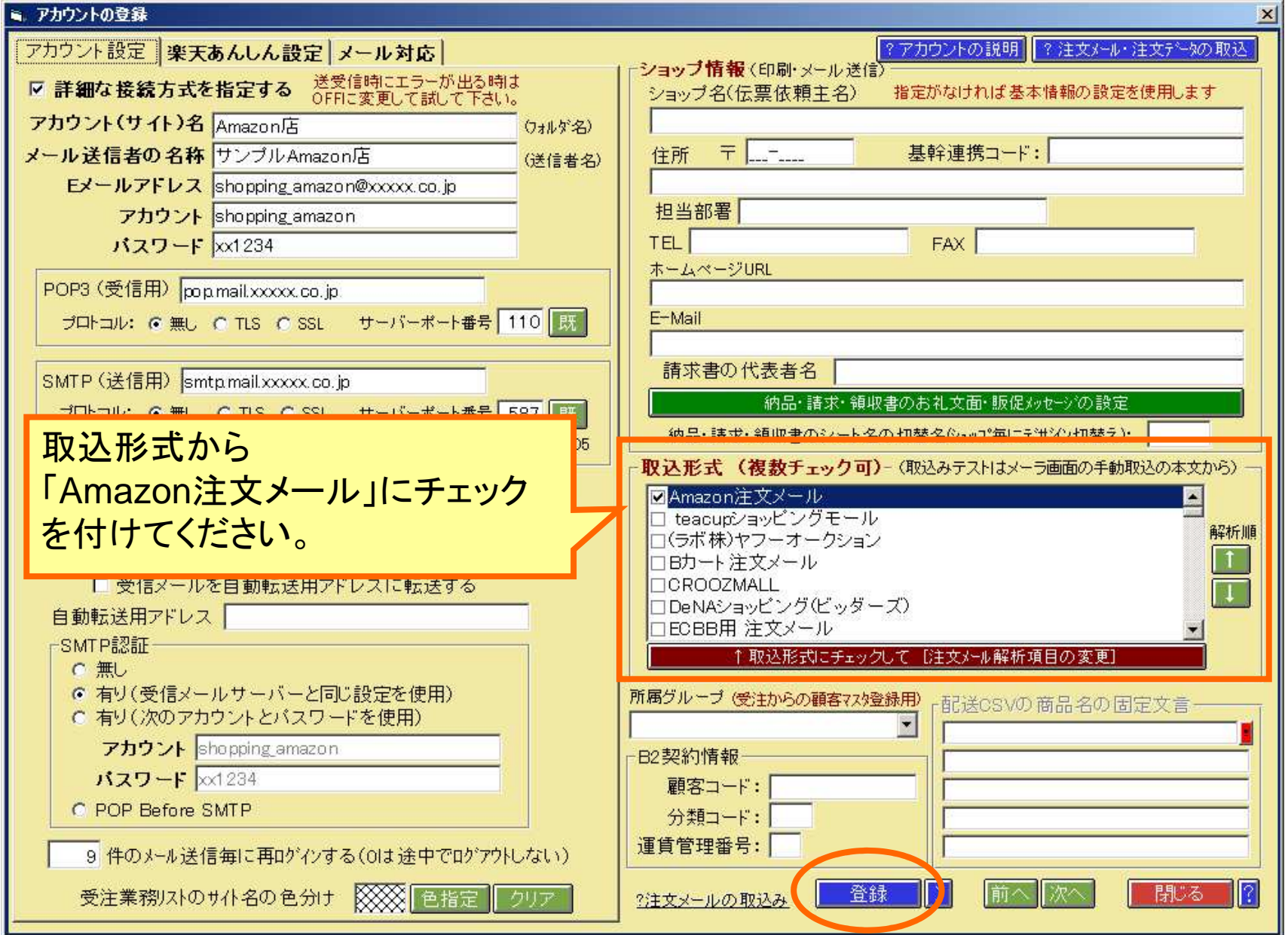

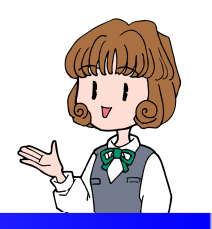

■注文メールの取込み

メーラー画面にてメールを受信Amazonの受信フォルダに注文メールの取込みを確認します メーラー画面:Amzonの注文メール

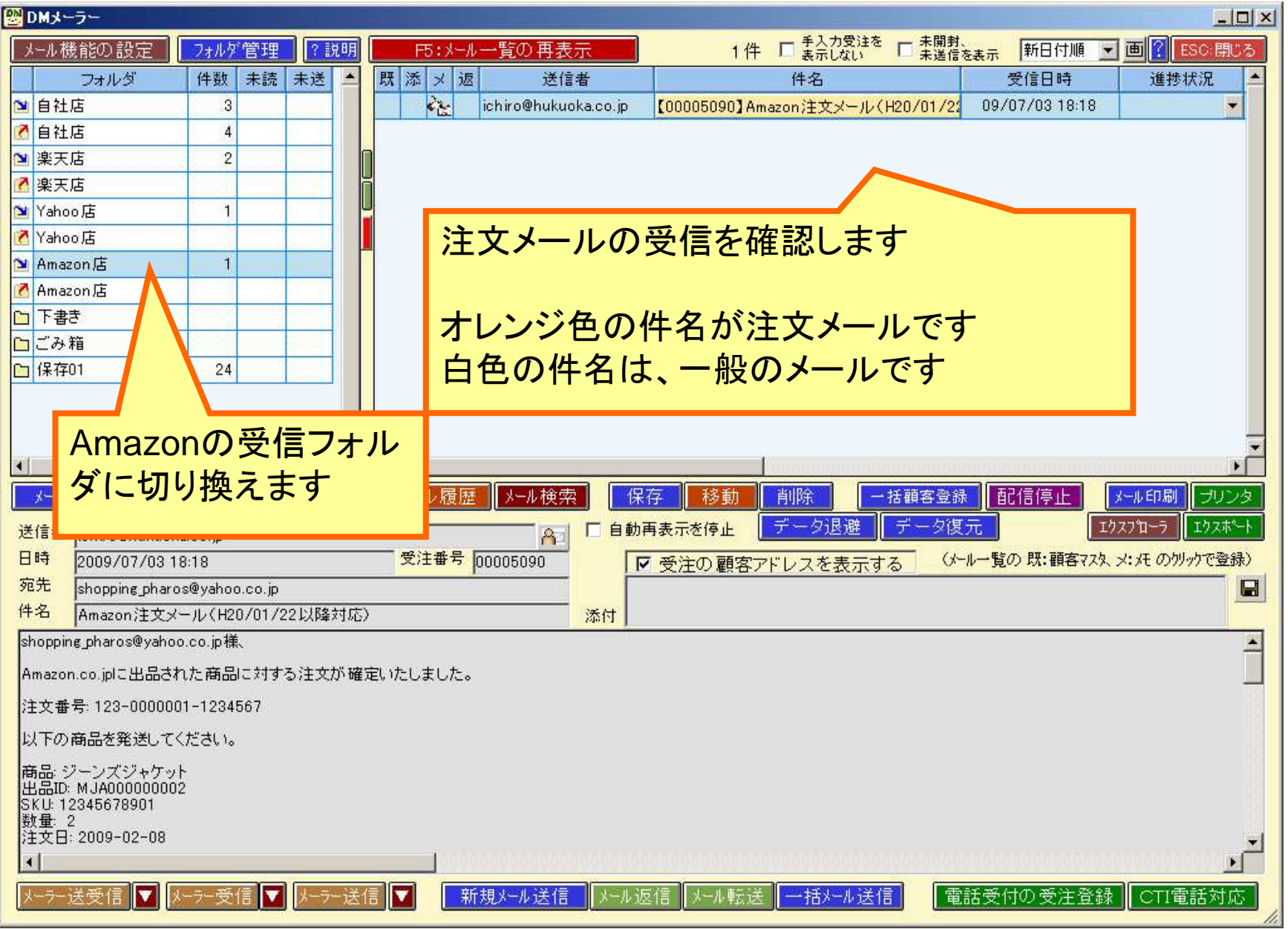

受注データ登録画面:Amazonの注文

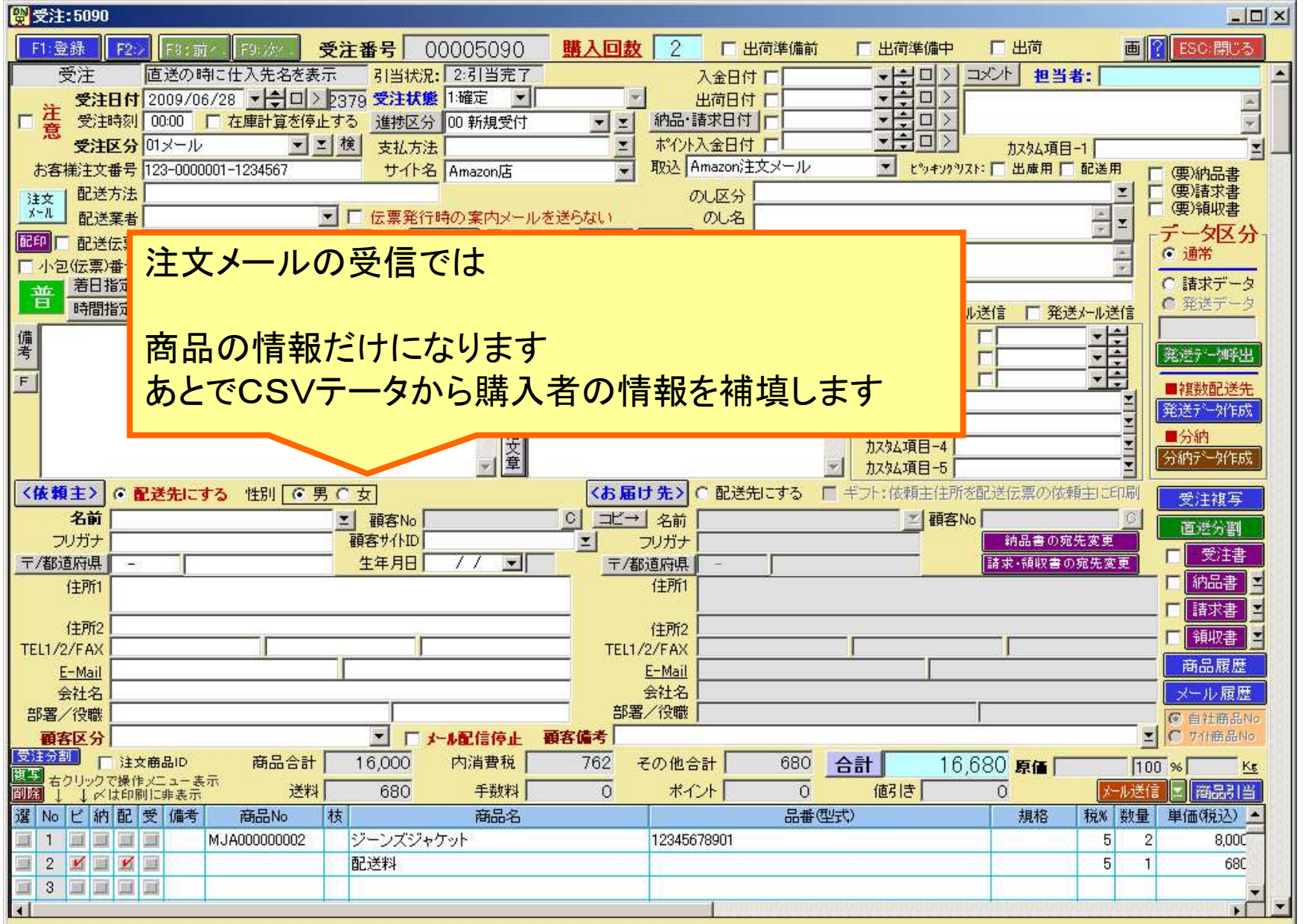

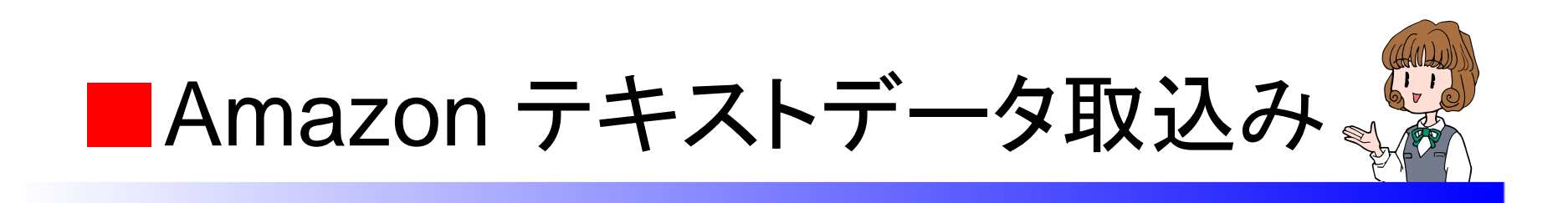

# 注文メールの取込みの後でAmazonからテキストデータを取込みます

基本設定のデータ取込みの初期設定 受注業務からテキストデータを取込み

#### 基本設定のYahoo!CSVの初期設定

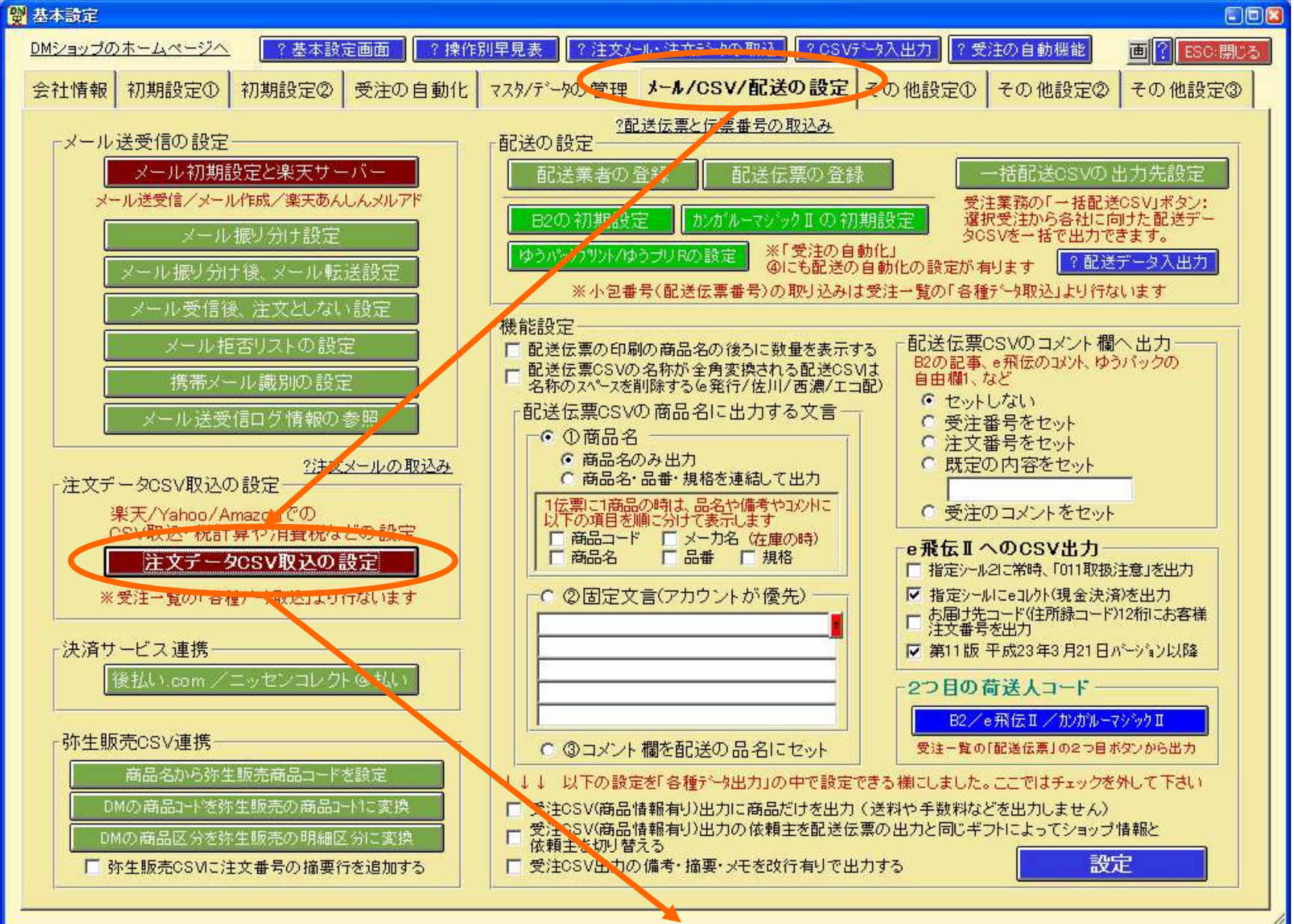

#### 基本設定のAmazonデータ取込の初期設定

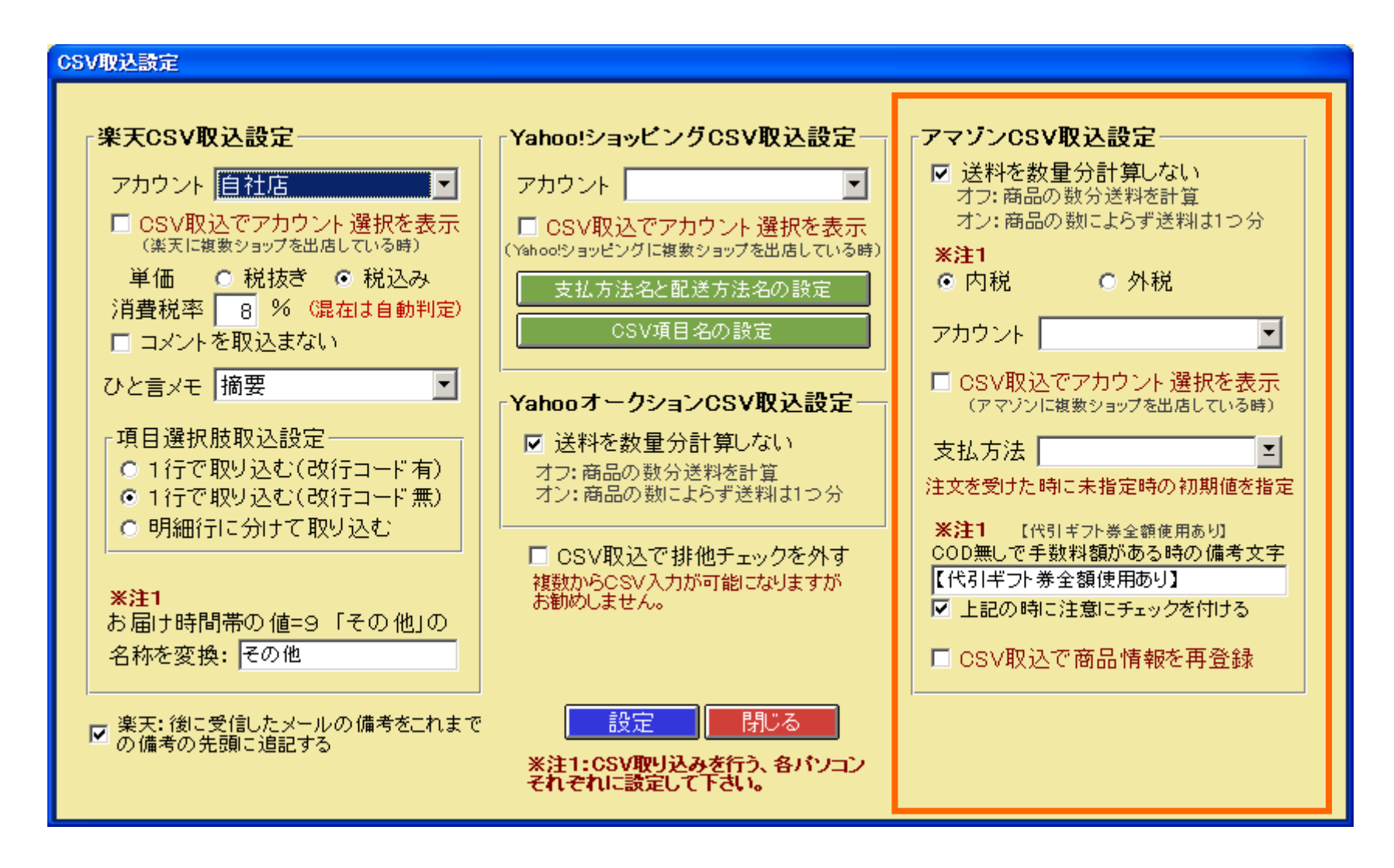

Amazon注文データをダウンロード

## Amazonの管理画面で注文タブから注文レポートをクリックします ダウンロードボタンを押し、 テキストファイルをダウンロードします。

### 受注業務からAmazon注文データとFBA出荷データの取込

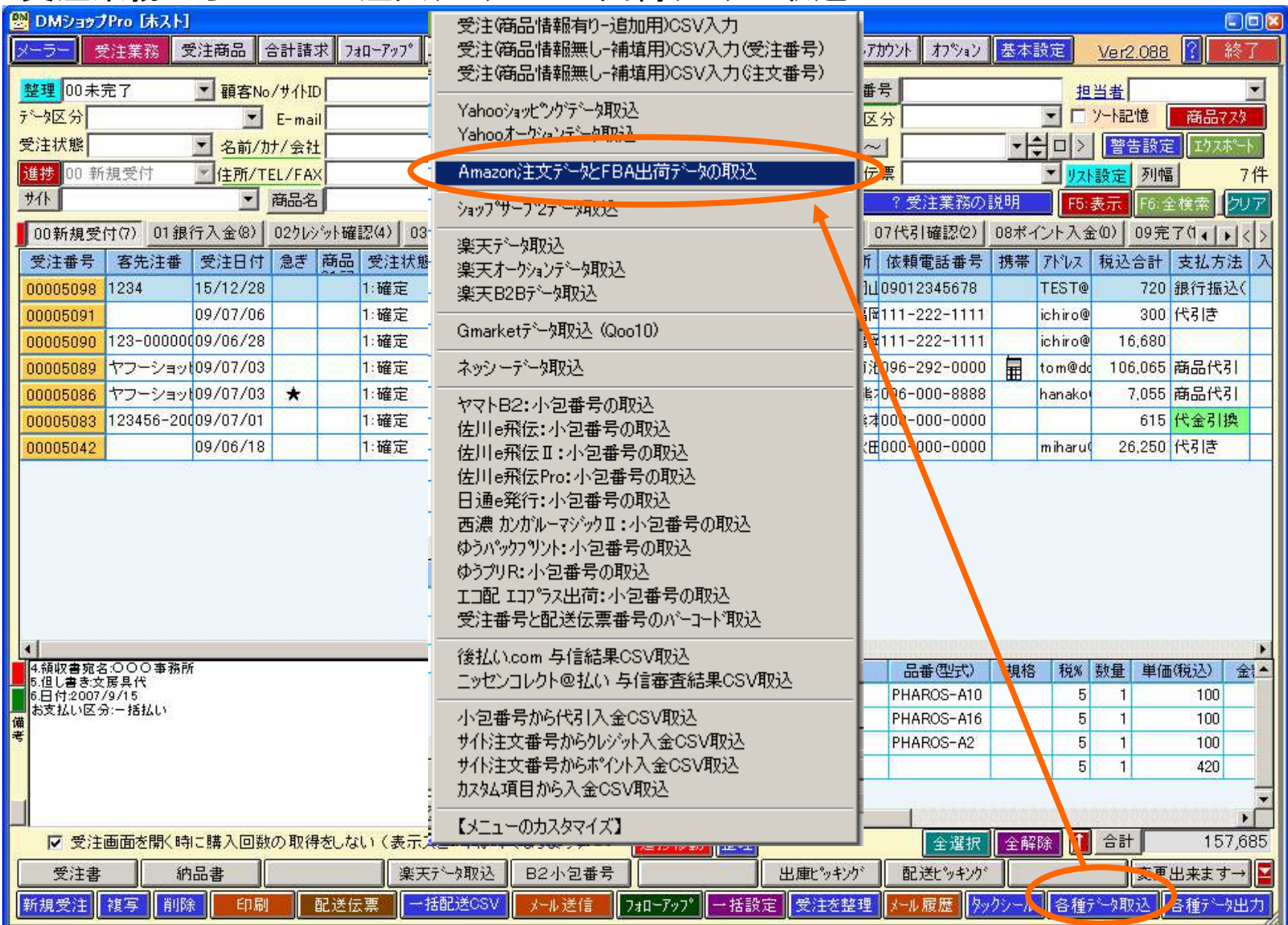

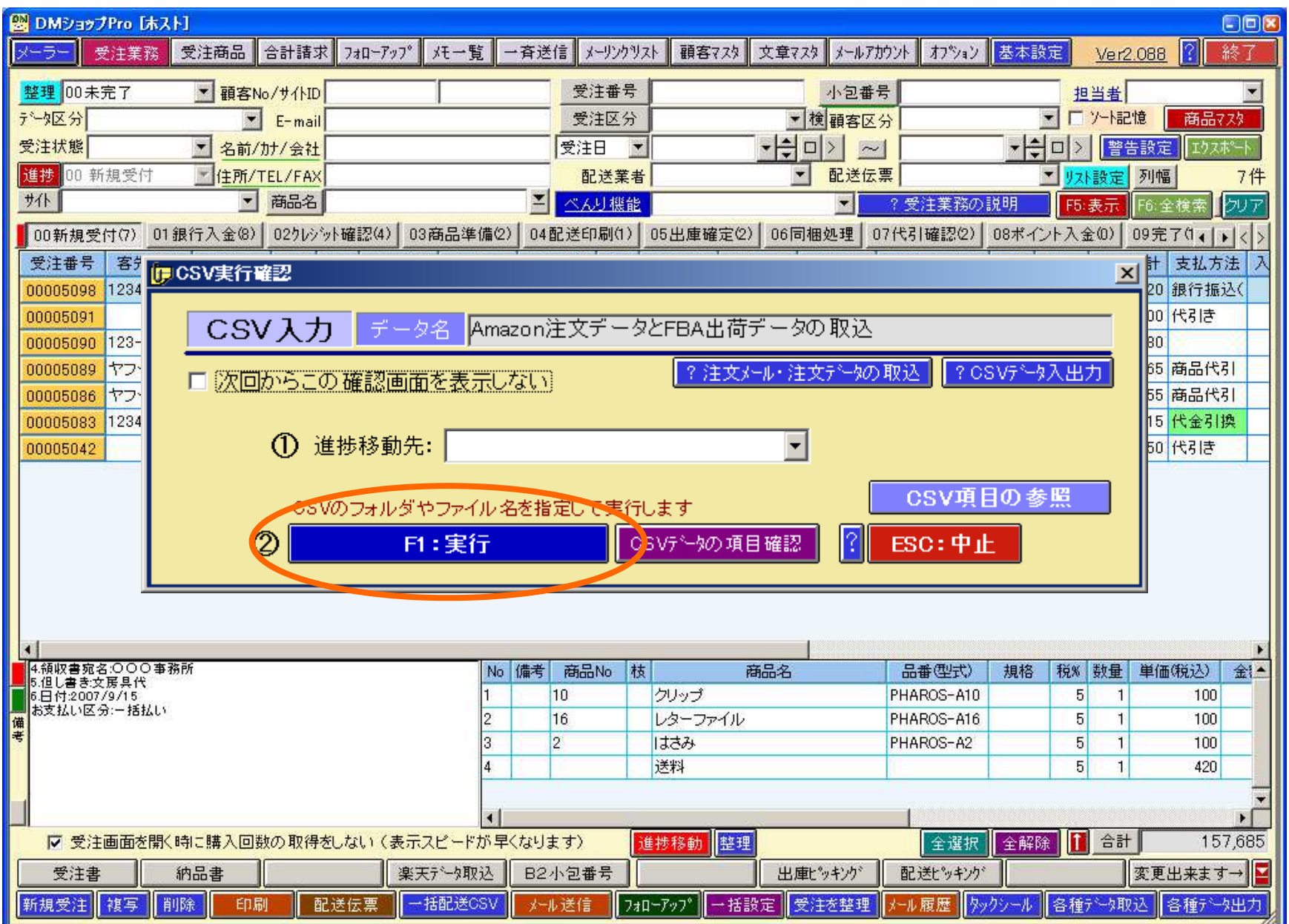

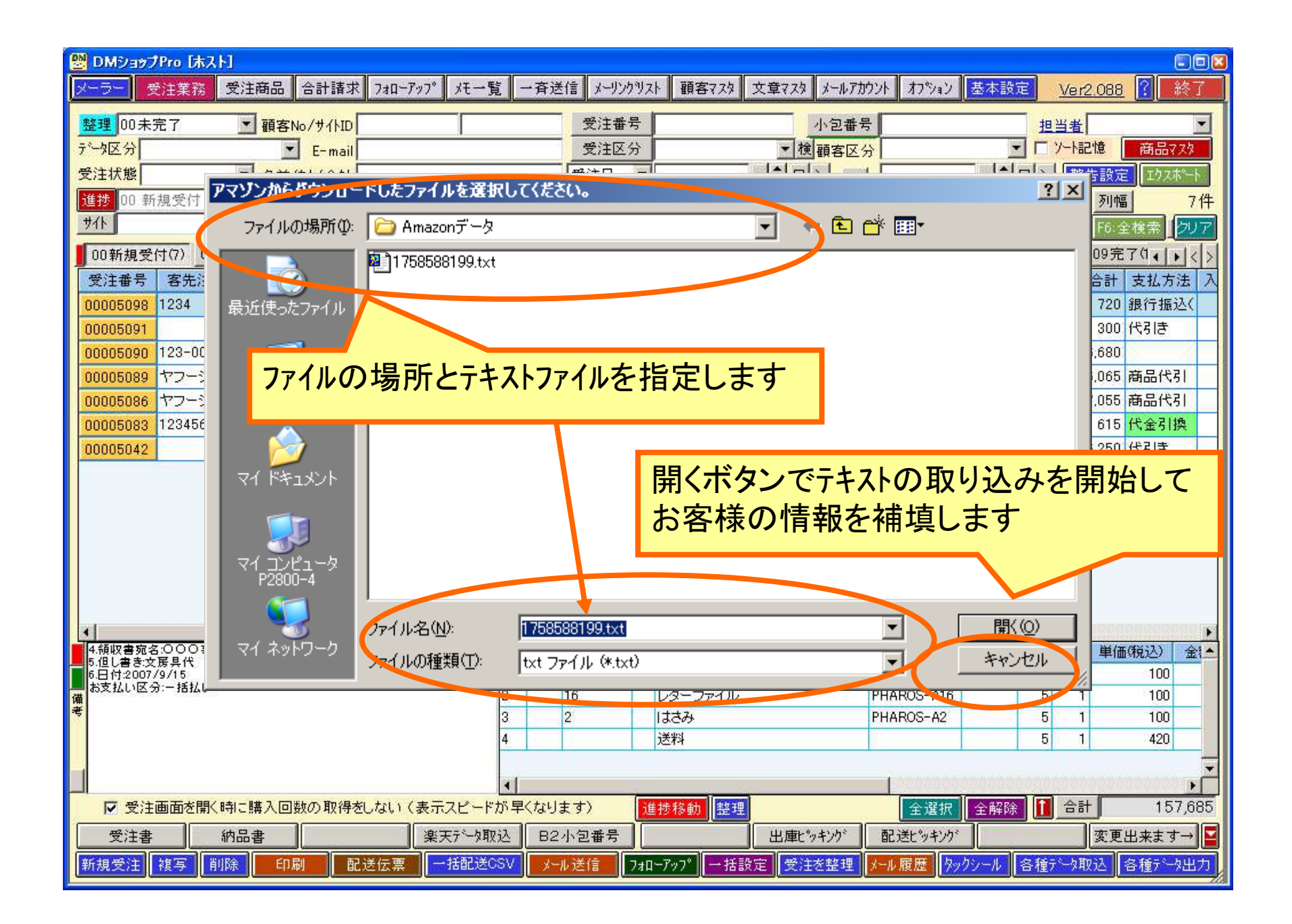

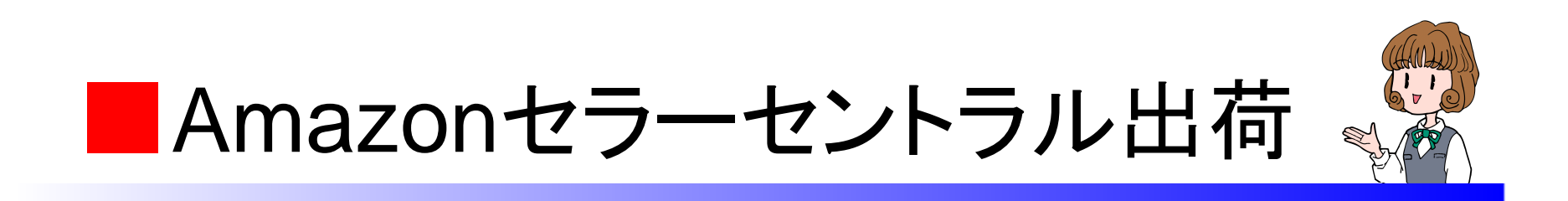

受注業務の各種データ出力の受注(商品情報無し)CSV出力(注文番号)から出荷報告をセラーセントラル出荷に出力しAmazonの注文から注文関連ファイルをアップロードをクリックし出荷通知ファイルでアップロードします

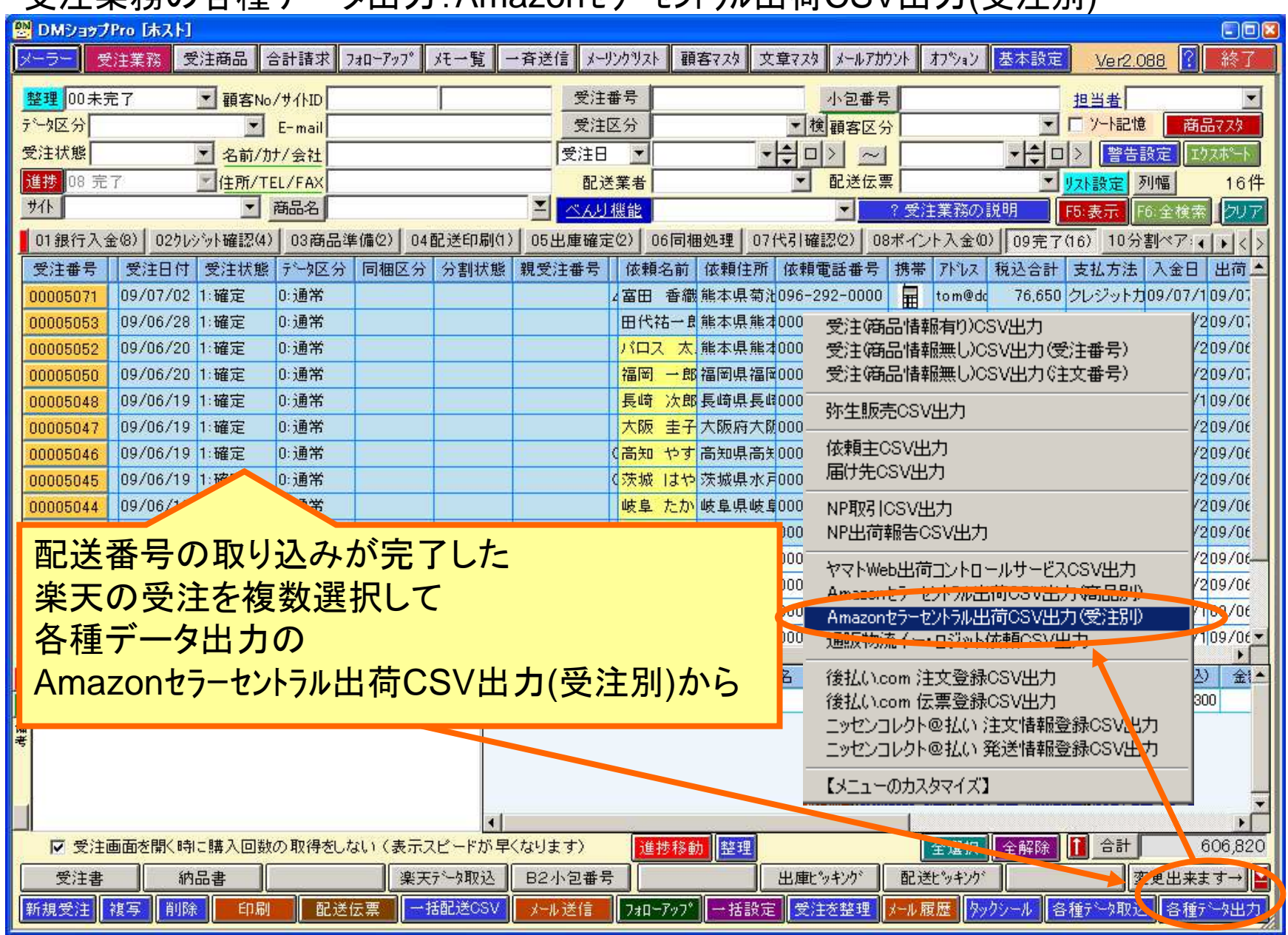

### 受注業務の各種データ出力:Amazonセラーセントラル出荷CSV出力(受注別)

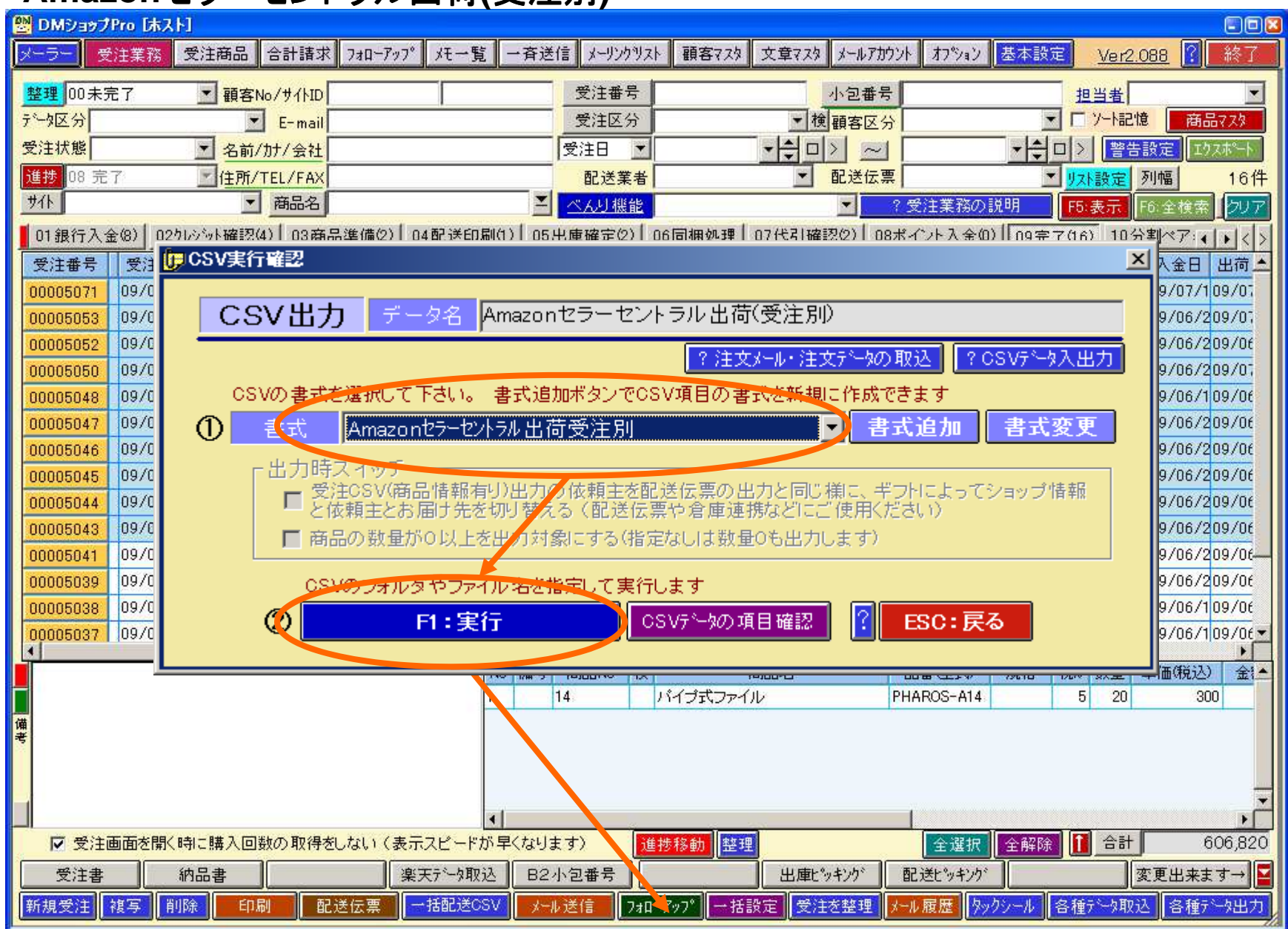

#### **Amazon**セラーセントラル出荷**(**受注別**)**

#### フォルダとファイル名を指定して出力

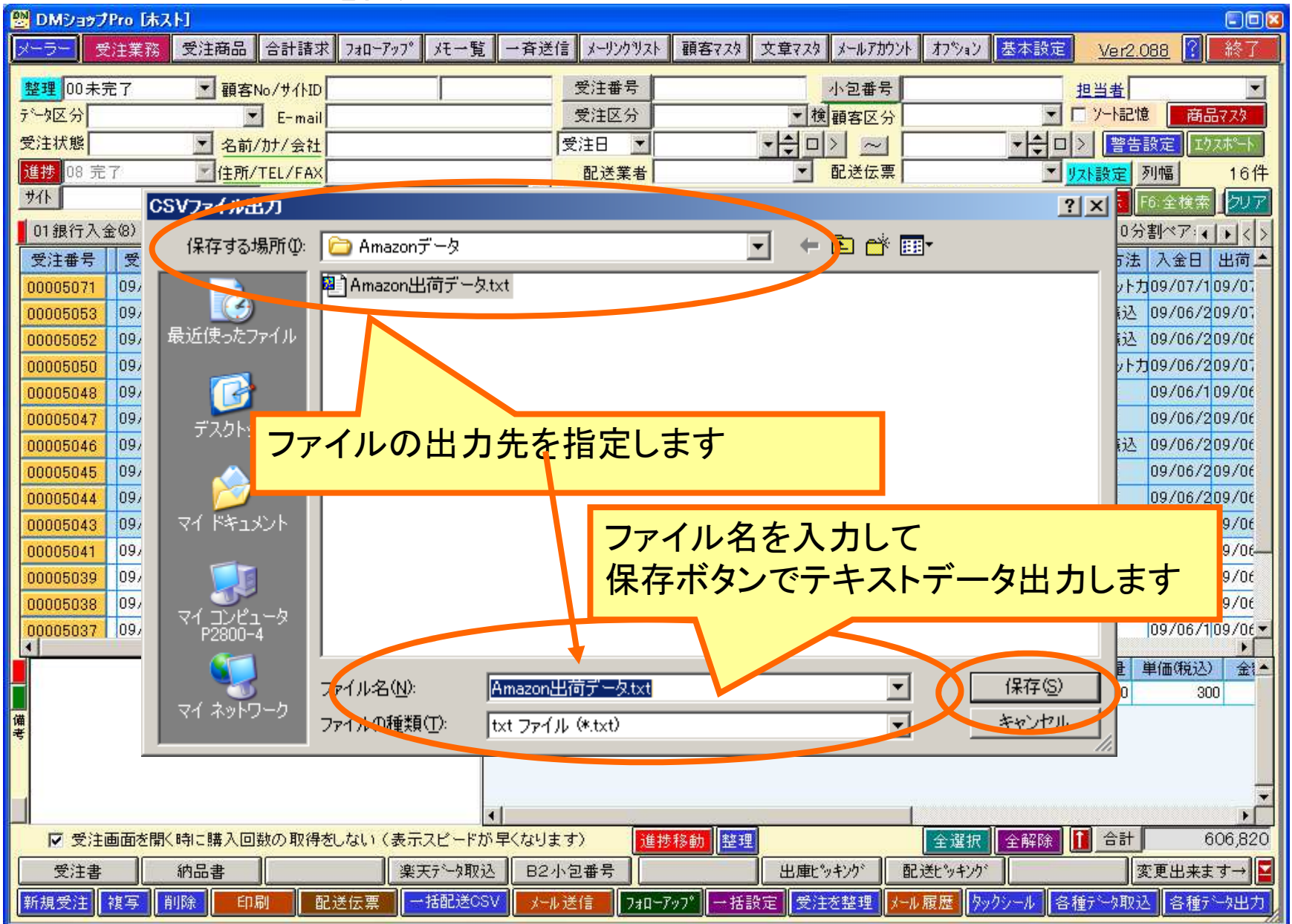

Amazonへデータのアップロード

## Amazon管理画面の注文から注文関連ファイルをアップロードをクリックし出荷通知ファイルをアップロードします

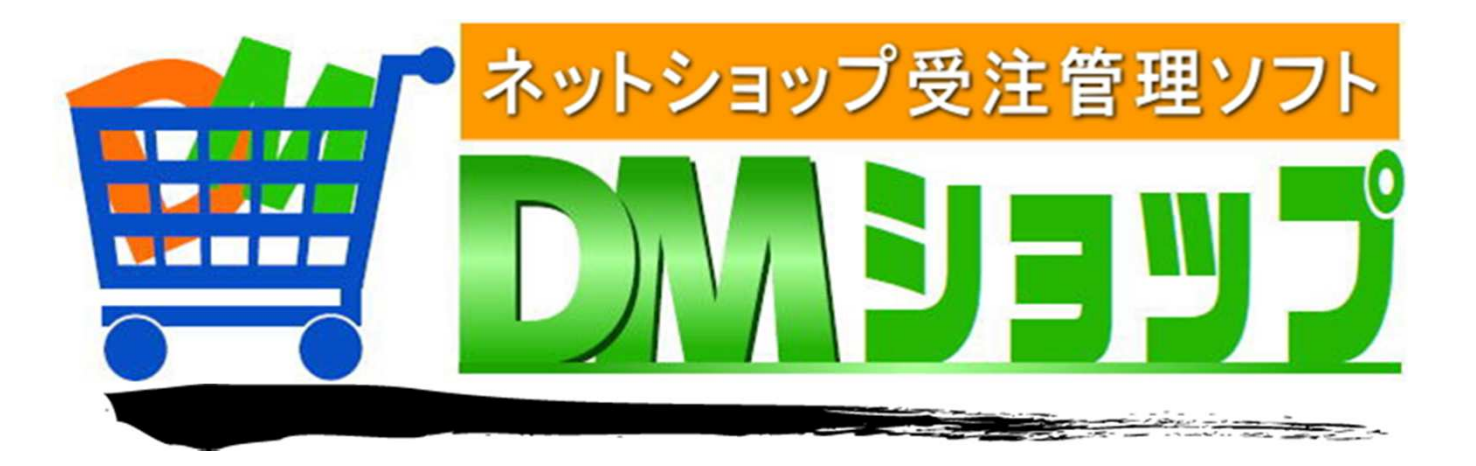

#### 株式会社パロス パッケージ販売部門

〒861-8081 熊本県熊本市北区麻生田4丁目9-30 E-mail : <u>info@jyuchu.jp</u> URL : http://jyuchu.jp

TEL 096-337-1311 FAX 096-273-7707 (土日祝日を除く9時から17時半まで)

お問い合わせは、電話やメールでお受けしております。ご使用方法やご不便な所などお気軽にご連絡をお願いいたします。